# **Tomcat**

**[Overview](#page-0-0)** [How to install Tomcat](#page-0-1) **[Requirements](#page-0-2)** [Install Tomcat](#page-0-3) [In the interface](#page-0-4) [On the command line](#page-0-5) [Uninstall Tomcat](#page-0-6) [In the interface](#page-0-7) [On the command line](#page-1-0) **[Configuration](#page-1-1)** [Default configuration](#page-1-2) [Add Tomcat support for a user](#page-1-3) [In the interface](#page-1-4) [On the command line](#page-1-5) [Jailshell user considerations](#page-2-0) [Running Tomcat](#page-2-1) [Proxy an app with Apache JServ Protocol \(AJP\)](#page-2-2) [LiteSpeed Web Server](#page-2-3) [Differences between Tomcat in EasyApache 3 and EasyApache 4](#page-2-4) [Additional documentation](#page-3-0)

# <span id="page-0-0"></span>**Overview**

#### **Note:** Λ

This document only applies to Tomcat in cPanel & WHM version 76 and later.

Apache Tomcat® allows you to serve Java-based applications. EasyApache 4 provides the option to install Tomcat 8.5.

For more information about the Apache Tomcat open-source project, visit the [Apache Tomcat](https://tomcat.apache.org/tomcat-8.5-doc/introduction.html) website.

#### ന **Important:**

- We **strongly** recommend that only experienced Tomcat administrators install [Tomcat](https://tomcat.apache.org/tomcat-8.5-doc/introduction.html).
- Tomcat can present security issues on systems with multiple users. We **strongly** recommend that you understand the risks of this feature before you use it. For more information, read Tomcat's [Security Considerations](https://tomcat.apache.org/tomcat-8.5-doc/security-howto.html) documentation.

# <span id="page-0-1"></span>How to install Tomcat

### <span id="page-0-2"></span>**Requirements**

Tomcat requires root-level access to install.

## <span id="page-0-3"></span>**Install Tomcat**

#### <span id="page-0-4"></span>**In the interface**

To install Tomcat, use WHM's [EasyApache 4](https://documentation.cpanel.net/display/76Docs/EasyApache+4+Interface) interface (WHM>> Home>> Software>> EasyApache 4). Tomcat appears in the Additional Packages section.

#### <span id="page-0-5"></span>**On the command line**

To install Tomcat, run the following command on the command line as the root user:

yum install ea-tomcat85

# <span id="page-0-6"></span>**Uninstall Tomcat**

<span id="page-0-7"></span>**In the interface**

To uninstall Tomcat, use WHM's *[EasyApache 4](https://documentation.cpanel.net/display/76Docs/EasyApache+4+Interface)* interface (WHM>> Home>> Software>> EasyApache 4). Tomcat appears in the Additional Packages sec tion.

#### <span id="page-1-0"></span>**On the command line**

To uninstall Tomcat, run the following command on the command line as the root user:

```
yum remove ea-tomcat85
```
# <span id="page-1-1"></span>**Configuration**

In EasyApache 4, Tomcat runs as a per-user private instance. This increases security and allows the user to manage their own Tomcat services, but increases memory load on the server. We **strongly** recommend that you consider your server's configuration carefully before you enable Tomcat for many users. For more information, read our [Tomcat Private Instances](https://documentation.cpanel.net/display/EA4/Tomcat+Private+Instances) documentation.

Tomcat 8.5 places its configuration files in the following location, where user represents the name of the user for which you installed Tomcat:

/home/user/ea-tomcat85/conf

# <span id="page-1-2"></span>**Default configuration**

EasyApache 4 makes the following configuration changes to the default Tomcat 8.5 behavior in the ~/ea-tomcat85/conf/server.xml file:

- Disable the shutdown port by default.
- Set the xpoweredBy attribute of all Connectors to a false value.
- Remove the redirectPort attribute.
- Add the ErrorReportValue class to all Hosts with the showServerInfo value set to a false value.
- Set the following Host attributes to a false value:
	- autoDeploy
	- deployOnStartup
	- deployXML

**Note:** Δ

> You may need to make additional security changes, depending on your system's Tomcat requirements. For more information, read Tomcat's [Se](https://tomcat.apache.org/tomcat-8.5-doc/security-howto.html) [curity Considerations](https://tomcat.apache.org/tomcat-8.5-doc/security-howto.html) documentation.

# <span id="page-1-3"></span>Add Tomcat support for a user

### <span id="page-1-4"></span>**In the interface**

To add Tomcat 8.5 support to a user, use WHM's [Tomcat Manager](https://documentation.cpanel.net/display/76Docs/Tomcat+Manager) interface (WHM >> Home >> Software >> Tomcat Manager).

#### <span id="page-1-5"></span>**On the command line**

To add Tomcat 8.5 support to a user, run the following command as the root user:

/usr/local/cpanel/scripts/ea-tomcat85 [argument] [option]

The /usr/local/cpanel/scripts/ea-tomcat85 script accepts the following arguments, where user represents the user you wish to change and co mmand represents an argument for the script:

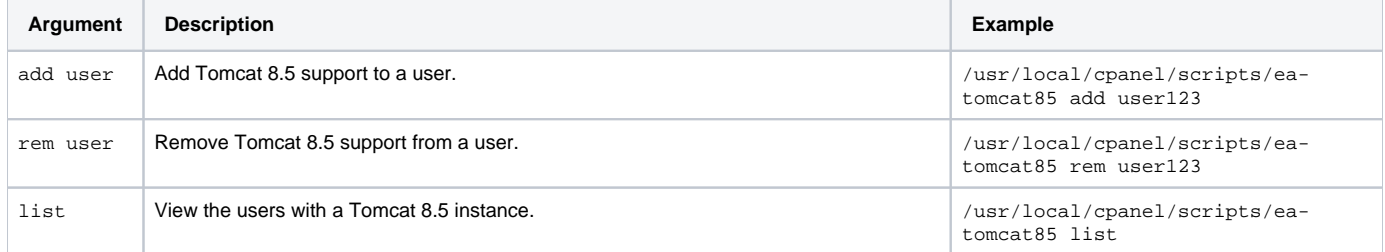

Λ

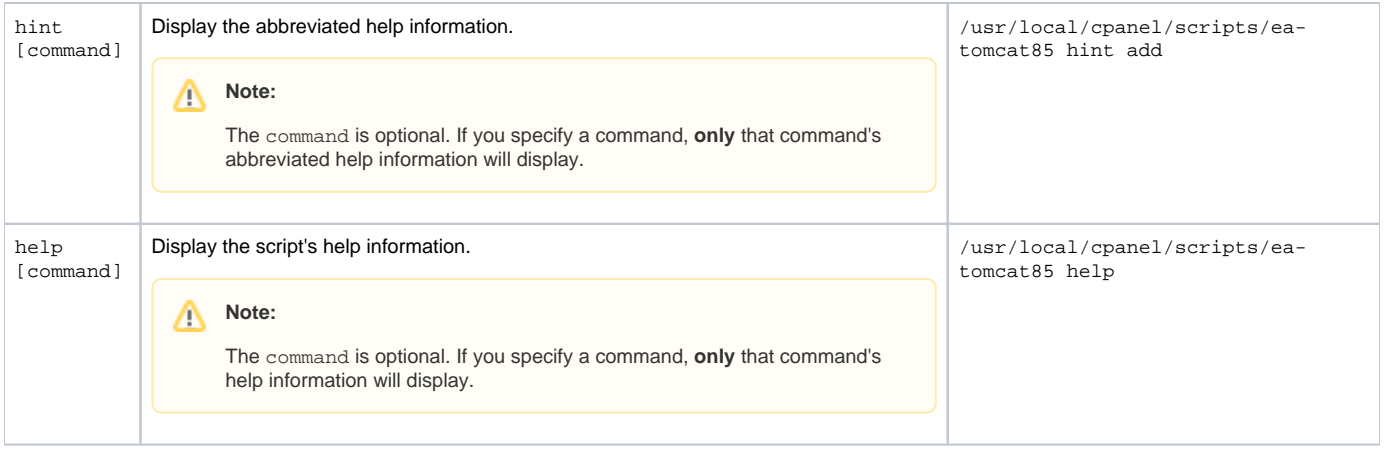

### <span id="page-2-0"></span>**Jailshell user considerations**

Jailshell users **cannot** see the status of their previously started Tomcat service. The default jailshell permissions **only** allow users to view their current session's processes. If they attempt to restart an already active service with ubic, the system will launch a duplicate process.

You can address this behavior with one of the following actions:

- The system administrator can select Always mount a full /proc under the Jailed /proc mount method option of the System section of WHM's [Tweak](https://documentation.cpanel.net/display/76Docs/Tweak+Settings+-+System) [Settings](https://documentation.cpanel.net/display/76Docs/Tweak+Settings+-+System) interface (WHM >> Home >> Server Configuration >> Tweak Settings). If you enable this functionality, a jailshelled user can see **all** running processes. This can allow the jailshell user to break out of their shell.
- The system administrator can assign the user a normal shell.
- The system administrator can do nothing. We do **not** recommend this action, as it may cause confusion and the user may start duplicate processes.

# <span id="page-2-1"></span>Running Tomcat

#### **Note:** Λ

Tomcat may take a long time to start to serve requests on initial startup. This usually happens on virtual machines. For suggestions of ways to start your Tomcat server faster, read the [Tomcat Faster Startup](https://wiki.apache.org/tomcat/HowTo/FasterStartUp) documentation. System administrators **must** choose the solution that best fits their needs.

# **Custom configurations**

When you add a user with either WHM's [Tomcat Manager](https://documentation.cpanel.net/display/76Docs/Tomcat+Manager) interface (WHM>> Home>> Software>> Tomcat Manager) or the /usr/local/cpanel /scripts/ea-tomcat85 script, the script creates an environment that the user can configure for their unique requirements.

When a you assign Tomcat access to a cPanel user, the script assigns two ports to the user. You can find these port assignments in the /etc/cpanel /cpuser\_port\_authority.json\_file and the user's  $\sim$ /ea-tomcat85/conf/server.xml file.

You must configure any custom behavior manually. To change how Tomcat interacts with Apache, edit or create the appropriate file in the /etc/apache2 /conf.d/userdata/ directory. For more information, read our [Advanced Apache Configuration](https://documentation.cpanel.net/display/EA4/Advanced+Apache+Configuration) and [Modify Apache Virtual Hosts with Include Files](https://documentation.cpanel.net/display/EA4/Modify+Apache+Virtual+Hosts+with+Include+Files) documentation.

# <span id="page-2-2"></span>**Proxy an app with Apache JServ Protocol (AJP)**

Tomcat 8.5 can use AJP to serve applications in EasyApache 4. For more information, read our [Tomcat Proxies](https://documentation.cpanel.net/display/EA4/Tomcat+Proxies) documentation.

### <span id="page-2-3"></span>**LiteSpeed Web Server**

Versions of LiteSpeed earlier than 5.3.5 (build 6) are **not** compatible with the ProxyPassMatch directive. This causes LiteSpeed to **not** proxy from the assigned port to port 80. Update your LiteSpeed server to a newer, compatible version or use the Tomcat instance's assigned port.

# <span id="page-2-4"></span>Differences between Tomcat in EasyApache 3 and EasyApache 4

EasyApache 3 handles Tomcat differently than EasyApache 4. EasyApache 4 provides Tomcat 8.5, rather than Tomcat 7.

In EasyApache 3, Tomcat existed as a shared service and all applications ran as the tomcat user. The server created a container within a shared server .xml file.

In EasyApache 4, Tomcat runs as a per-user private instance and allows the user to configure their instance themselves. Tomcat runs as the individual user, rather than as the tomcat user. This increases security and places management of the Tomcat instance in the user's control, but may affect your server's performance due to the memory requirements. For more information, read our [Tomcat Private Instances](https://documentation.cpanel.net/display/EA4/Tomcat+Private+Instances) documentation.

For more information about managing services in Tomcat, read our [The cpuser\\_service\\_manager script and the Ubic subsystem](https://documentation.cpanel.net/display/CKB/The+cpuser_service_manager+script+and+the+Ubic+subsystem) documentation.

EasyApache 4 provides the [mod\\_proxy\\_ajp](https://httpd.apache.org/docs/current/mod/mod_proxy_ajp.html) Apache module rather than the [mod\\_jk](http://tomcat.apache.org/connectors-doc/) connector.

# <span id="page-3-0"></span>Additional documentation

- [The cpuser\\_service\\_manager script and the Ubic subsystem](https://documentation.cpanel.net/display/CKB/The+cpuser_service_manager+script+and+the+Ubic+subsystem)
- [The cpuser\\_port\\_authority script](https://documentation.cpanel.net/display/76Docs/The+cpuser_port_authority+script)
- [Advanced Apache Configuration](https://documentation.cpanel.net/display/EA4/Advanced+Apache+Configuration)
- [Modify Apache Virtual Hosts with Include Files](https://documentation.cpanel.net/display/EA4/Modify+Apache+Virtual+Hosts+with+Include+Files)